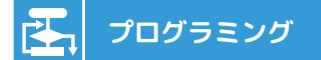

# **クイズをプログラミングしてみよう なまえ:**

**クイズにする問** もんだい **題と答えを考えよう 1.考えてみよう**

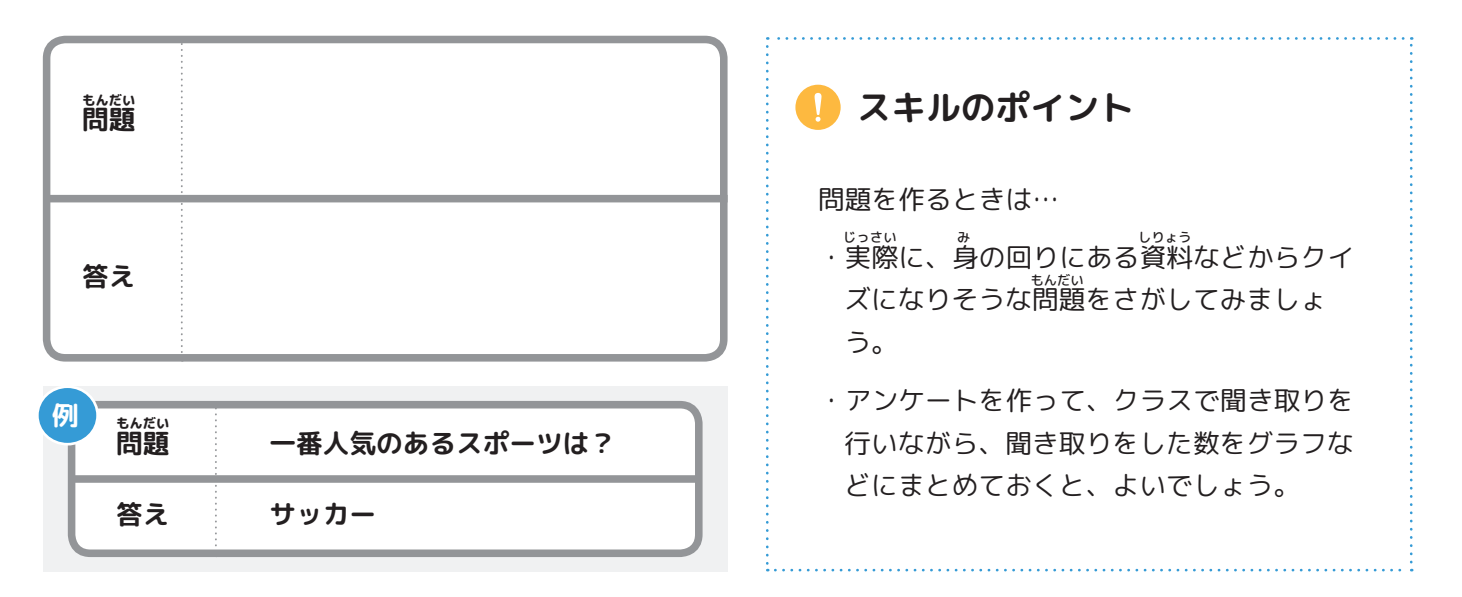

## 2.やってみよう ) クイズをフローチャートにしてみよう

<sub>じっさい</sub><br>実際に、わくに言葉をうめて書いてみよう。

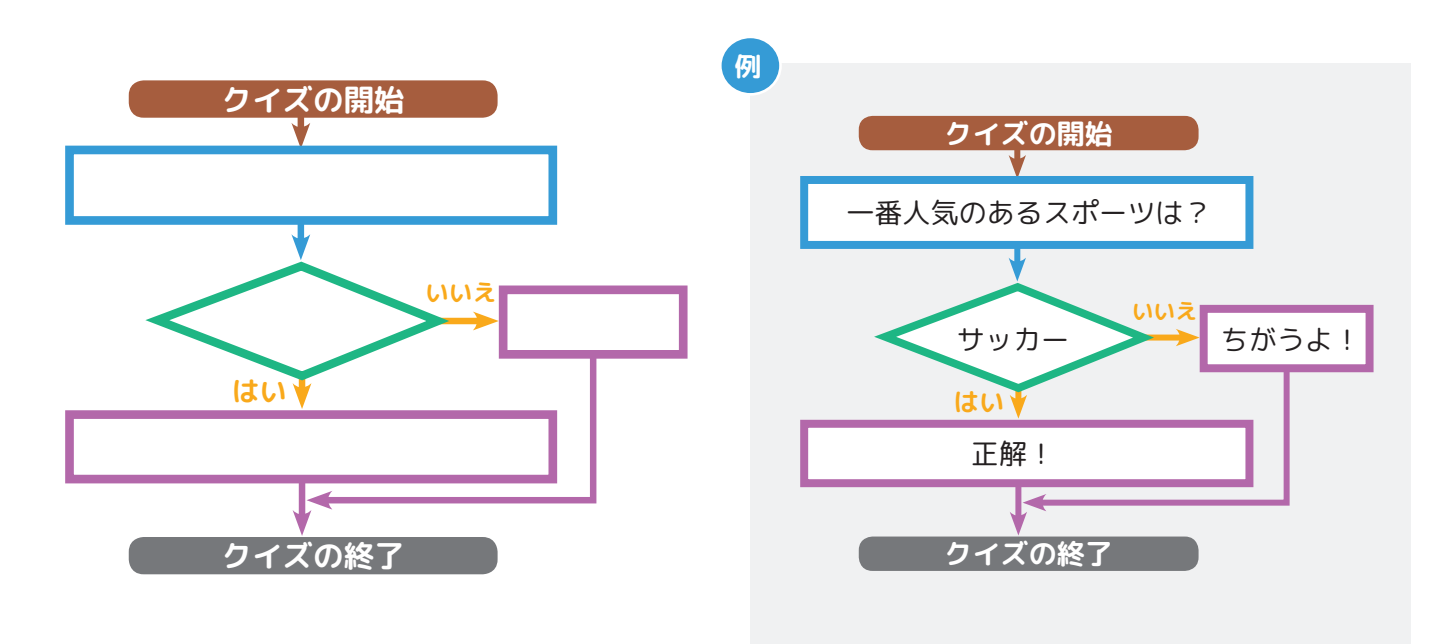

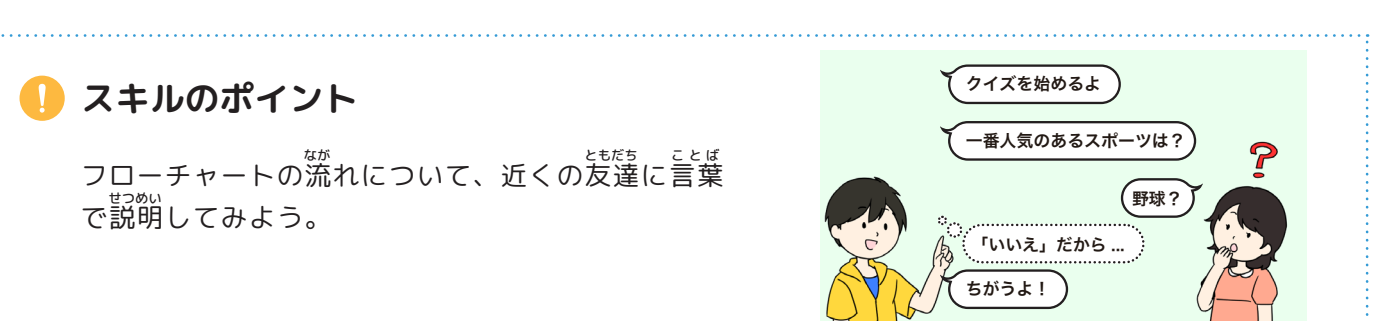

**3.やってみよう パソコンやタブレットで、 クイズを作ってみよう**

まずは作例のフローチャートを右側の図のようにスクラッチでプログラミングしてみましょう。

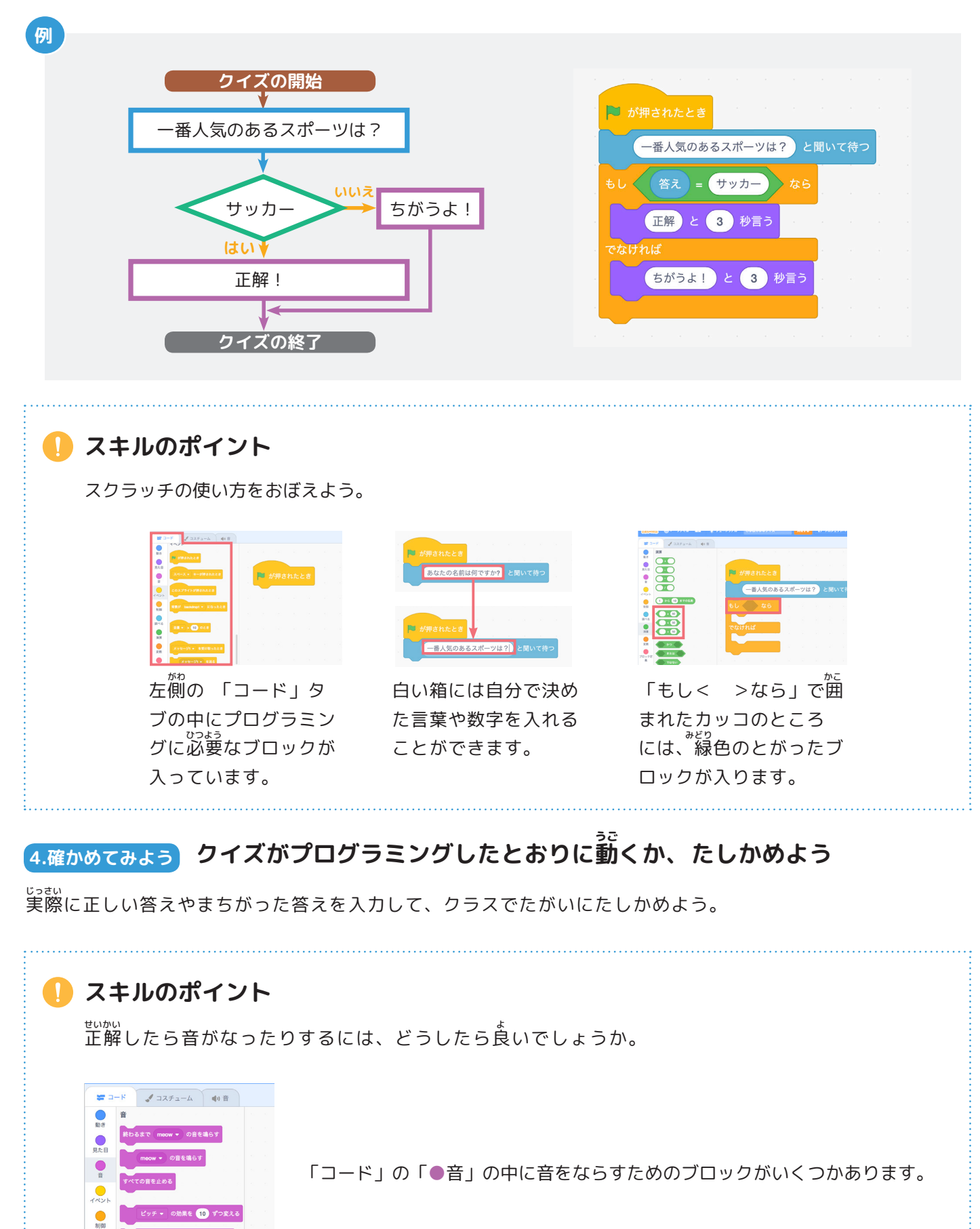

Scratch is a project of the Scratch Foundation, in collaboration with the Lifelong Kindergarten Group at the MIT Media Lab. It is available for free at https://scratch.mit.edu

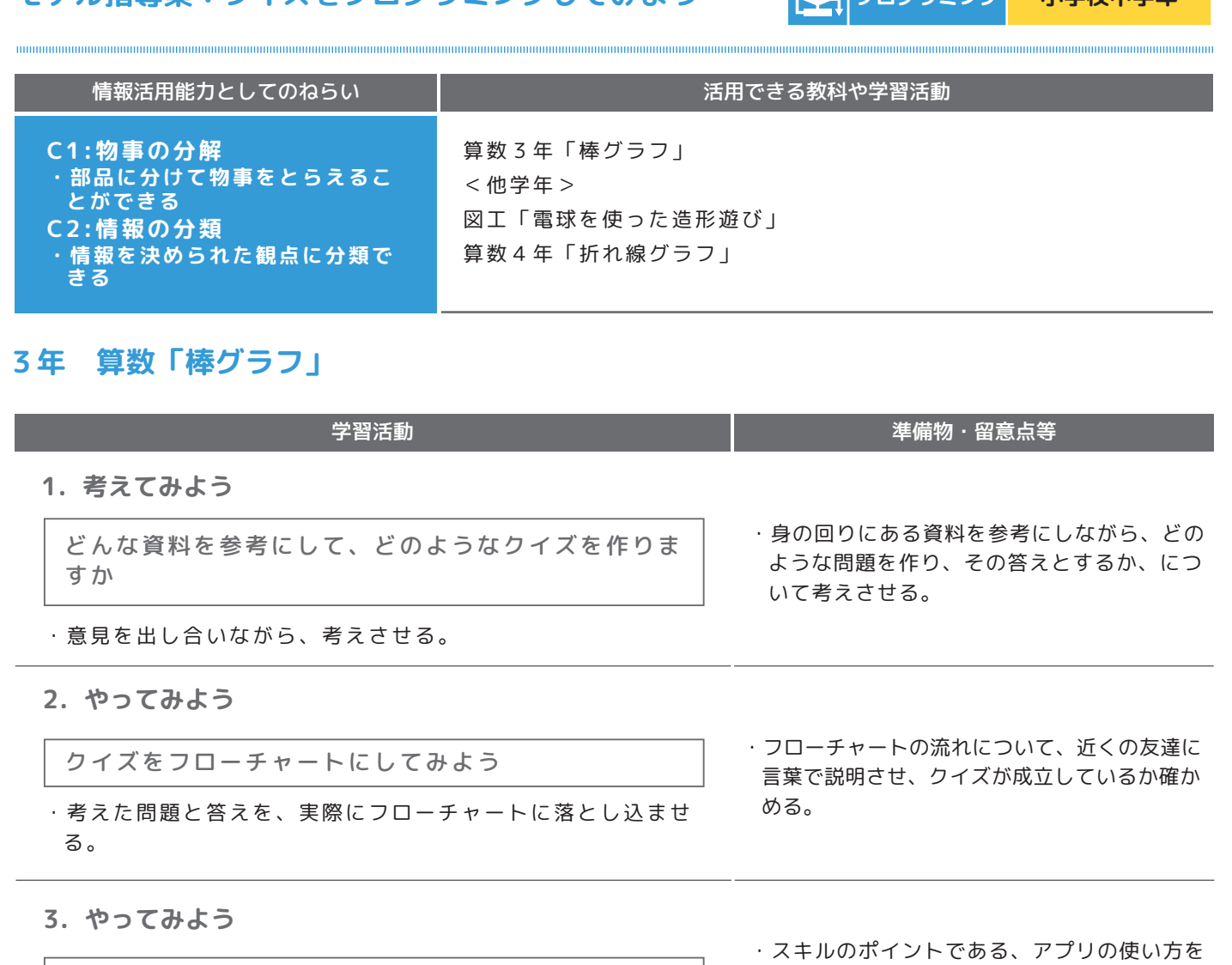

・パソコンやタブレットを活用して、実際にクイズをプログラ ミングしてみる。

パソコンやタブレットで、クイズを作ってみよう

**4.確かめてみよう**

クイズがプログラムしたとおりに動くか、確かめよう

・実際に、正しい答えや誤った答えを入力して確かめてみる。 ・グループで、どのような内容が他にクイズで考えられるか、考え てみる。

- 確認して、実際に作業を行わせる。
- ・アプリが起動するまでの説明や、実際に作業 を行うときに、1人1台とするか、グループ で1台とするか、決めておく。
- ・プログラムした内容が正しい動きをするか、 うまくいかない部分はどこだったかを考えて みる。
- ・発展として、クイズを連続で出題したり、正 解したら音がなるにはどうしたらいいか、を 考えさせる。

 **必要となるICT機器**

※Scratch3.0を利用する場合は、ブラウザソフトGoogle Chrome , Mozilla Firefox , Microsoft Edgeを推奨 ※IE(インターネットエクスプローラー)は非対応(2019年2月現在)

### **・iPad(iOS)**

※Scratch3.0を利用する場合は、ブラウザソフトSafariを推奨 ※アプリであれば、「Pyonkee」の利用を推奨

- **機器活用のポイント**
- · PC (Windows) **· PC (Windows)** また、コントンのサイトをつけている。 おかし おおところ 問題解決や表現活動を行う場合に、コン ピュータに与える論理的な手続きやデー タを様々工夫できることを、ICTを活用 したプログラミング言語の体験を通じて 理解する。

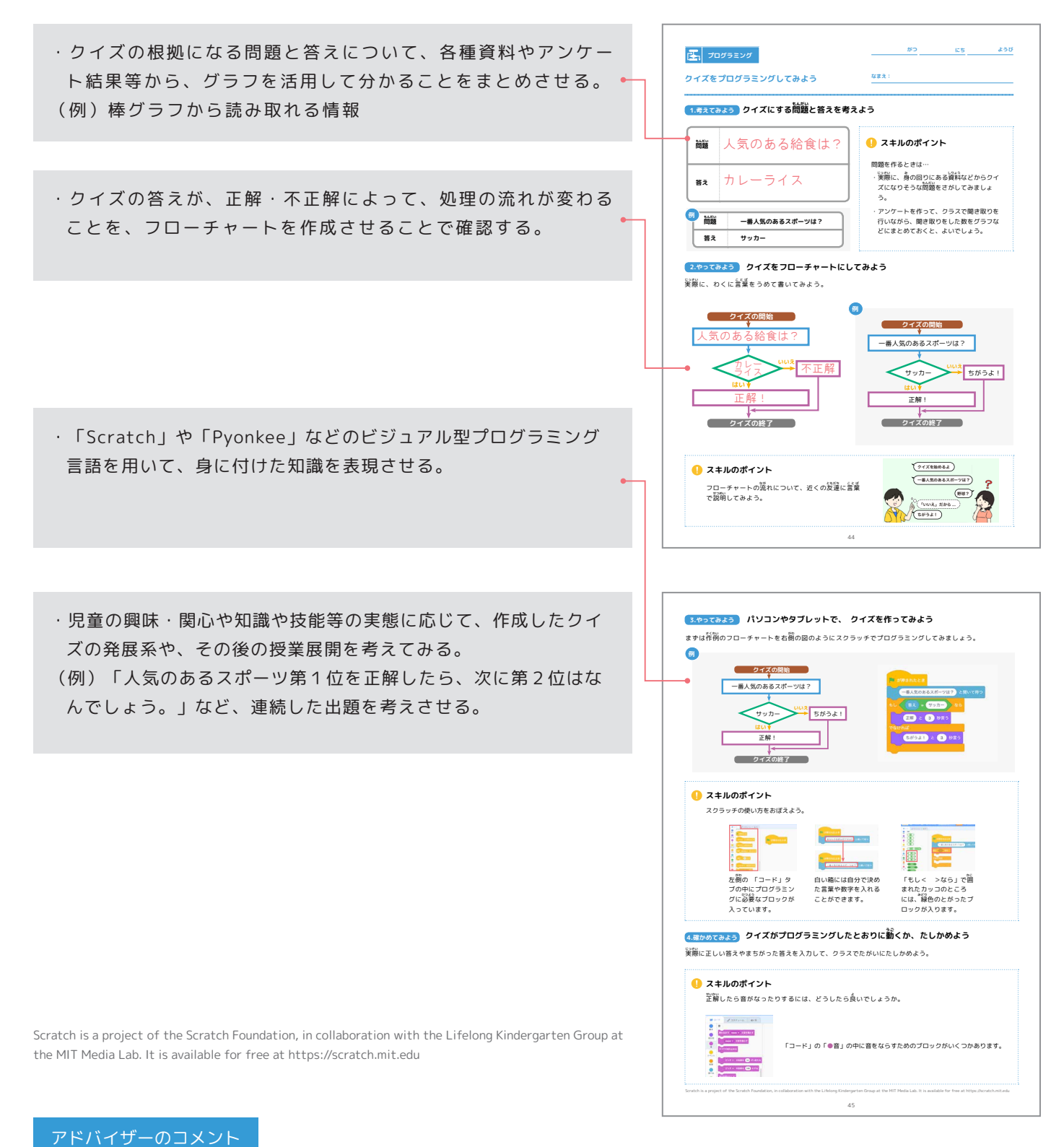

このクイズを作成するというアプローチは、プログラミング教育のねらいの中でも、教科の学び、特に定着を高めるも のとして、全ての教科に応用できる汎用性の高いものです。最初は、どうすると正誤の判断ができるのか、どのように結 果を表示するかという手順を分解することを目的としますが、次に他の教科でやる場合には、今回の正誤判断をどのよう に応用するかを考えれば良いので、教科の内容の振り返りに焦点化できるでしょう。情報活用能力をより高めるために は、正解・不正解を伝えやすくするための音や画面の変化等のメディアの効果的な使い方を考えさせたり、得点が入るよ うにしたり、難易度を上げていく仕組みなど多くの発展的な展開が考えられます。出題も、絵をかく、写真を表示する、 音を聞かせるなどのバリエーションや、解答方法も、入力するのではなく、選択式にしたりすることも可能です。